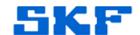

## Knowledge Base Article

Product Group: Software, Microlog

Product: MX Series (CMXA 45-SL), CMSW7311 Analyst & Reporting Module

Version: N/A

## **Abstract**

The ARM (in pre-MR3 versions) may stop generating reports and display a "List Index out of Bounds (-1)" error message. This article provides a fix to the issue.

## Overview

A bug has been reported in pre-MR3 versions whereby the index for the default Word report goes to an invalid value (-1).

To fix this issue, shut down ARM. Select **Start** → **Programs** and type in 'regedit' to run the registry editor. Back up the registry before proceeding by selecting **File** → **Export**.

Locate the following registry branch:

HKEY\_CURRENT\_USER\Software\SKF\Analysis and Reporting

Module\Setup

Look for the value 'WordReportNumber' on the right page and double-click it to edit the data. [Figure 1]

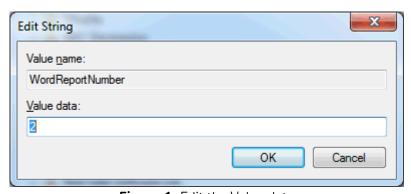

Figure 1. Edit the Value data

Enter a value of 0 (zero) in this field and press [OK] to save the changes. Exit 'regedit'. If this does not fix the issue, delete all of the ARM registries and then reinstall the ARM.

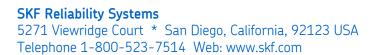